#### [New Perspectives Microsoft Office 365 and Word 2016 Comprehensive 1st Edition Shaffer Tes](https://testbankdeal.com/download/new-perspectives-microsoft-office-365-and-word-2016-comprehensive-1st-edition-shaffer-test-bank/)t

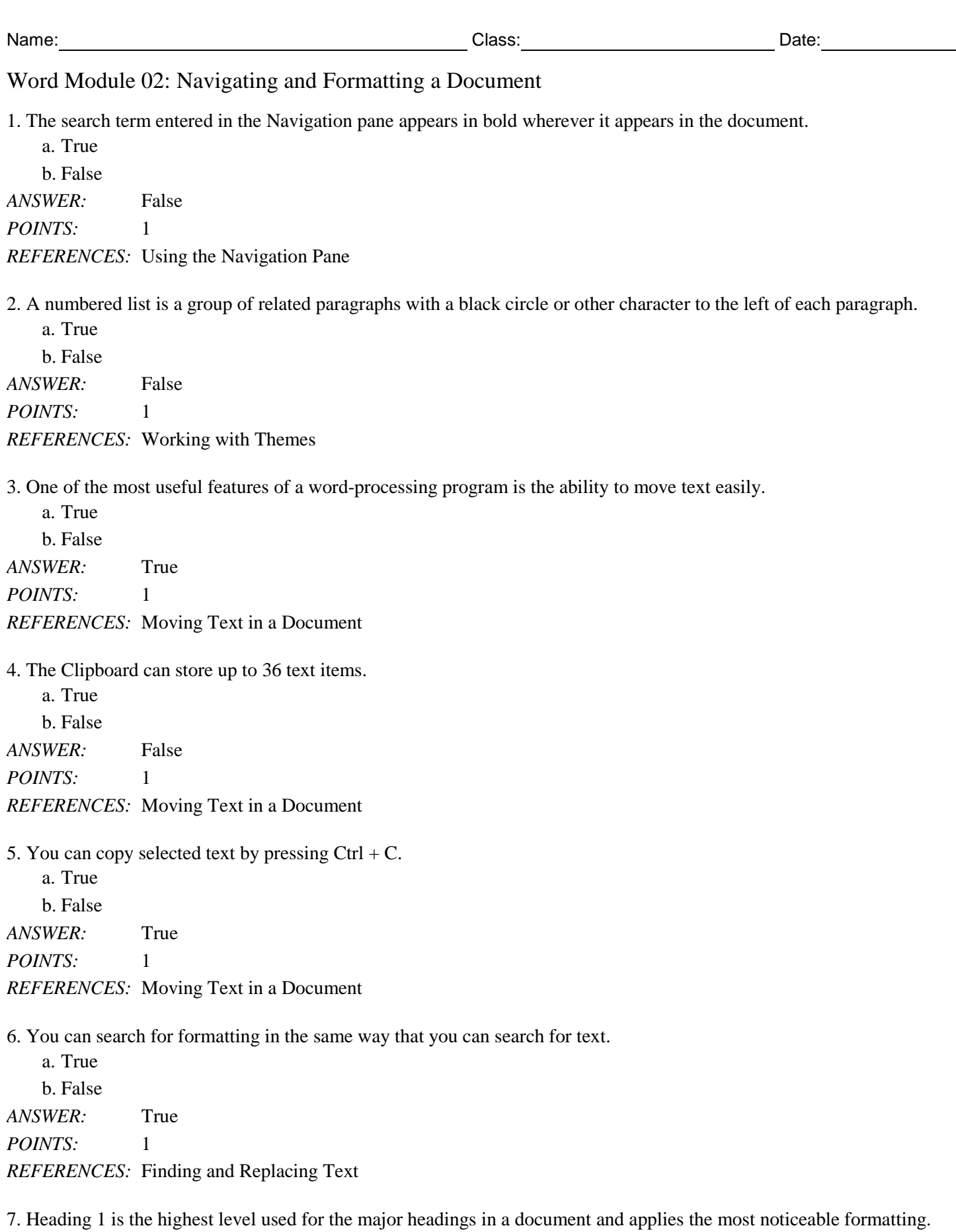

a. True

b. False *ANSWER:* True *POINTS:* 1 *REFERENCES:* Working with Styles

8. A format guide is a set of rules that describe the preferred format and style for a certain type of writing.

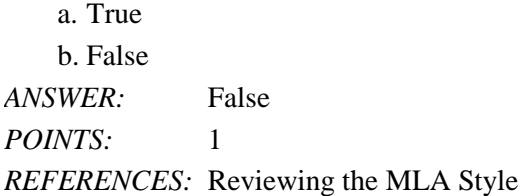

9. A hanging indent indents all lines from the left margin except the first line of the paragraph.

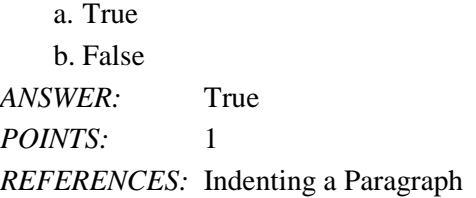

10. Word inserts page number fields above the top margin, in the blank area known as the header or below the bottom margin, in the area known as the footer.

a. True b. False *ANSWER:* True *POINTS:* 1

*REFERENCES:* Inserting and Modifying Page Numbers

11. A group of related paragraphs that have a particular order can use numbers instead of bullets to create a(n) numbered list.

*ANSWER:* True *POINTS:* 1 *REFERENCES:* Creating Bulleted and Numbered Lists

12. To move means to copy a selected item to the Clipboard, leaving the item in its original location.

*ANSWER:* False - copy *POINTS:* 1 *REFERENCES:* Moving Text in a Document

\_\_\_\_\_\_\_\_\_\_\_\_\_\_\_\_\_\_\_\_\_\_\_\_\_

13. To paste only the text with the formatting of the surrounding text in its new location, you can click the Keep Source Formatting button.

*ANSWER:* False - Keep Text Only *POINTS:* 1 *REFERENCES:* Moving Text in a Document

14. Character-level formatting sets up formatting for only a few characters or words, such as emphasizing a phrase by adding italic formatting. *ANSWER:* True *POINTS:* 1 *REFERENCES:* Working with Styles

15. Word inserts page number fields below the bottom margin, in the area known as the footer, or above the top margin.

*ANSWER:* True *POINTS:* 1 *REFERENCES:* Inserting and Modifying Page Numbers

\_\_\_\_\_\_\_\_\_\_\_\_\_\_\_\_\_\_\_\_\_\_\_\_\_

16. A(n) citation is an alphabetical list of all books, magazines, websites, movies, and other works that you refer to in your research paper.

*ANSWER:* False - bibliography *POINTS:* 1 *REFERENCES:* Creating Citations and a Bibliography

17. The items listed in a bibliography are known as resources. *ANSWER:* False - sources *POINTS:* 1 *REFERENCES:* Creating Citations and a Bibliography

18. Although the citation looks like ordinary text, it is actually contained inside a(n) content control.

*ANSWER:* True *POINTS:* 1 *REFERENCES:* Creating Citations and a Bibliography

19. To insert a manual page break, use the Page Break button in the Page Layout group on the INSERT tab.

*ANSWER:* False - Pages *POINTS:* 1

\_\_\_\_\_\_\_\_\_\_\_\_\_\_\_\_\_\_\_\_\_\_\_\_\_

\_\_\_\_\_\_\_\_\_\_\_\_\_\_\_\_\_\_\_\_\_\_\_\_\_

*REFERENCES:* Creating Citations and a Bibliography

20. To hide the shaded space between pages, \_\_\_\_.

a. right-click the shaded space and select Hide

b. double-click the shaded space

c. single-click the shaded space

d. press the Page Up key

*ANSWER:* b *POINTS:* 1 *REFERENCES:* Reviewing the Document

21. The shaded space between the first and second pages of a document indicates a break.

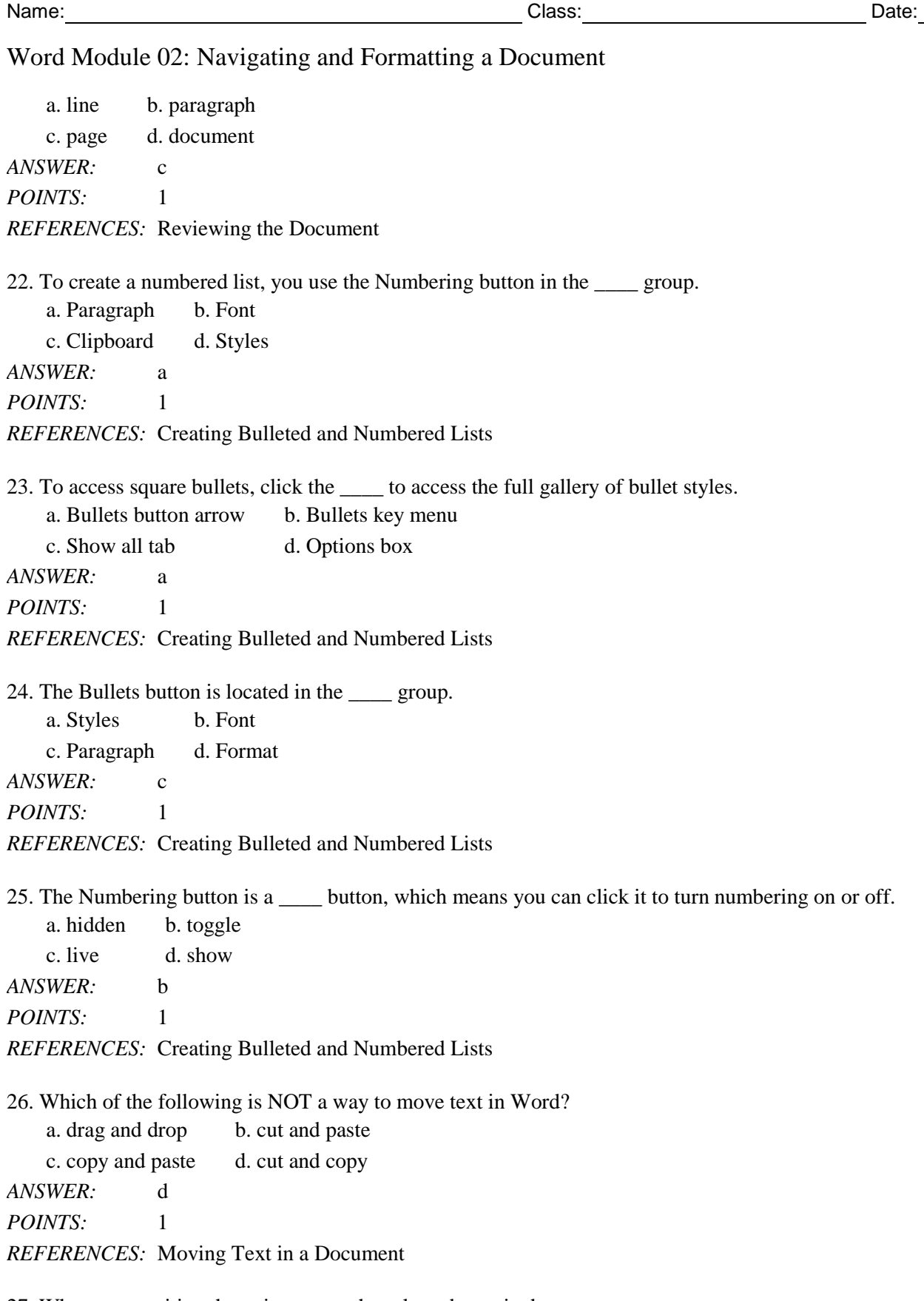

27. When you position the pointer over the selected text, it changes to a \_\_\_\_.

a. cross-hair arrow b. right-facing arrow

c. left-facing arrow d. cross bar

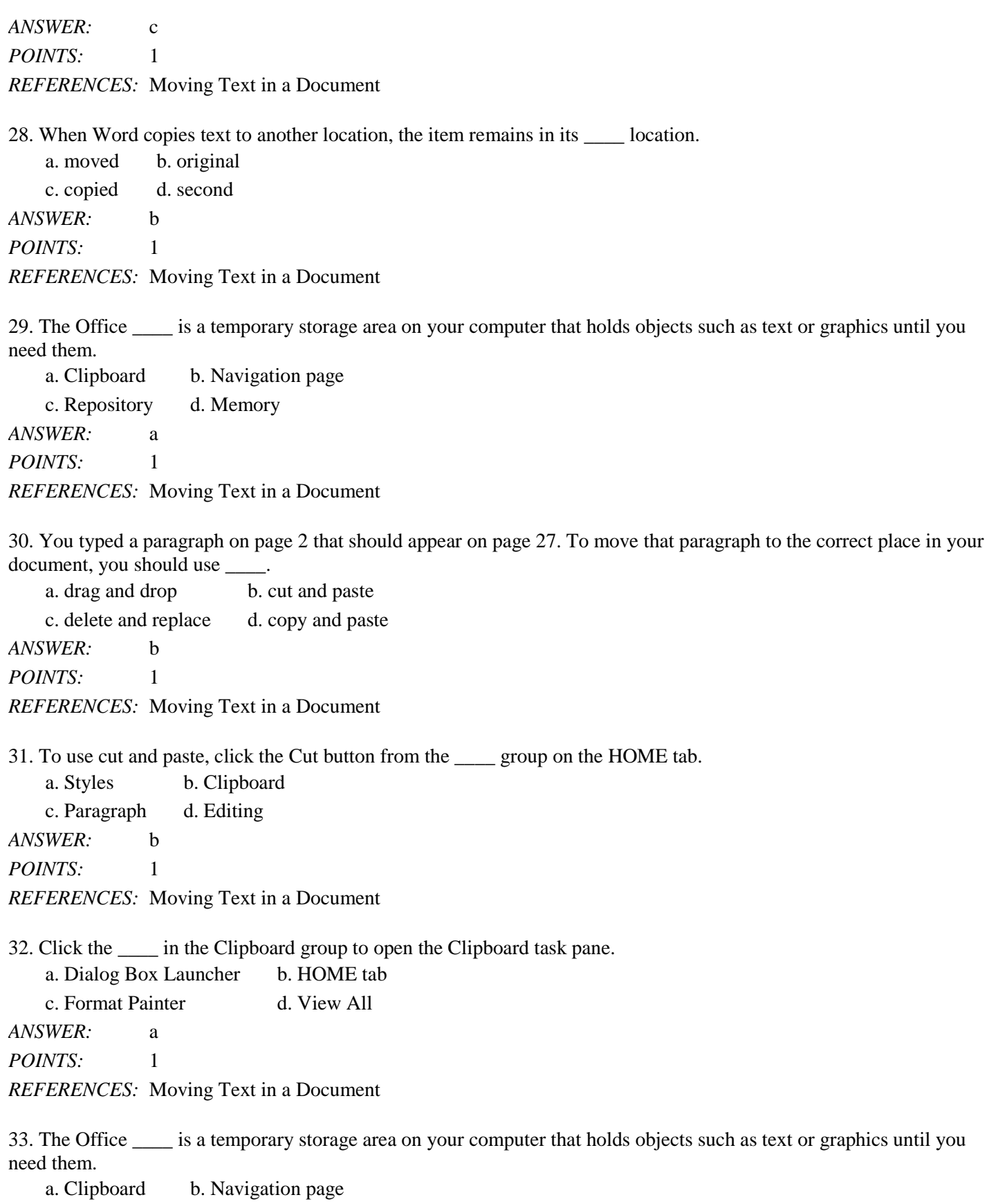

c. Repository d. Memory *ANSWER:* a *POINTS:* 1 *REFERENCES:* Moving Text in a Document 34. To \_\_\_\_ means to insert a copy of whatever is on the Clipboard into the document. a. copy b. cut c. move d. paste *ANSWER:* d *POINTS:* 1 *REFERENCES:* Moving Text in a Document 35. To cut selected text, you can use the keyboard command \_\_\_\_. a.  $Ctrl+X$  b.  $Alt+C$ c. Ctrl+C d. Alt+V *ANSWER:* a *POINTS:* 1 *REFERENCES:* Moving Text in a Document 36. To copy selected text, you can use the keyboard command \_\_\_\_. a.  $Ctrl+V$  b.  $Alt+C$ c. Ctrl+C d. Alt+V *ANSWER:* c *POINTS:* 1 *REFERENCES:* Moving Text in a Document 37. Clicking the button on the Clipboard task pane will delete the contents of the Clipboard. a. Delete All b. Clear All c. Erase d. Collapse *ANSWER:* b *POINTS:* 1 *REFERENCES:* Moving Text in a Document 38. In the Find and Replace dialog box, click \_\_\_\_ on the Replace tab to display the Search Options section. a. All b. Down c. More d. Search Options *ANSWER:* c *POINTS:* 1 *REFERENCES:* Finding and Replacing Text 39. If you press the \_\_\_\_ keys, the insertion point moves to the beginning of the document. a. Ctrl+Home b. Ctrl+End c. Shift+Home d. Shift+End

*ANSWER:* a

*POINTS:* 1 *REFERENCES:* Finding and Replacing Text

40. The Themes button can be found in the Document Formatting group on the \_\_\_\_ tab. a. REFERENCES b. DESIGN

c. INSERT d. HOME *ANSWER:* b *POINTS:* 1

*REFERENCES:* Working with Themes

41. A \_\_\_\_ is a coordinated collection of fonts, colors, and other visual effects designed to give a document a cohesive, polished look.

a. style b. layout c. theme d. size *ANSWER:* c *POINTS:* 1 *REFERENCES:* Working with Themes

42. In the Office theme, the heading font is and the body font is  $\qquad$ .

a. Calibri Light, Calibri b. Helvetica, Arial c. Calibri, Times New Roman d. Cambria, Verdana *ANSWER:* a *POINTS:* 1 *REFERENCES:* Working with Themes

43. In the world of academics, style guides emphasize the proper way to create  $\qquad$ .

a. bibliographies b. citations c. sources d. resources *ANSWER:* b *POINTS:* 1 *REFERENCES:* Reviewing the MLA Style

44. The <u>same guidelines</u> were developed to simplify the process of transforming a manuscript into a journal article or a chapter of a book.

a. style guide b. MLA c. APA d. Research *ANSWER:* b *POINTS:* 1 *REFERENCES:* Reviewing the MLA Style

45. The indent buttons on the HOME tab allow you to increase or decrease paragraph indenting in increments of \_\_\_\_ inches.

a. 0.1 b. 0.5 c. 1.0 d. 1.5 Name: Class: Date:

## Word Module 02: Navigating and Formatting a Document

*ANSWER:* b *POINTS:* 1 *REFERENCES:* Indenting a Paragraph

46. With a \_\_\_\_ indent, all lines except the first line of the paragraph are indented from the left margin.

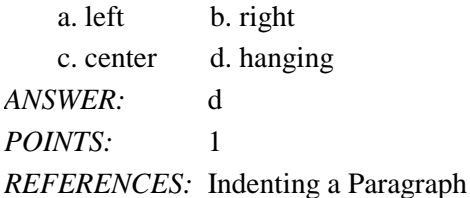

47. To update a bibliography field that is not contained in a \_\_\_\_, right-click the bibliography, and then click Update Field on the Shortcut menu.

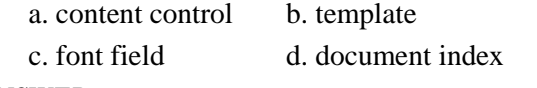

*ANSWER:* a *POINTS:* 1

*REFERENCES:* Creating Citations and a Bibliography

### **Case-Based Critical Thinking Questions Case 2-1**

Thomas is writing a report for his advertising class in which he analyzes corporate campaigns and ad slogans. To compile his report, he needs to copy several quotes and portions of articles from other documents, and needs to pay special attention to formatting.

48. Thomas is working on his report, which has a lot of comments, on a small monitor. He would like to switch the document Zoom level so Word would automatically reduce the width of the document to accommodate the comments. Which of the following will do this for him?

a. Full Page b. Page with Comments c. Page Width d. Annotations View *ANSWER:* c *POINTS*<sup>2</sup> 1 *REFERENCES:* Reviewing the Document *TOPICS:* Critical Thinking

49. Thomas needs to copy quotes from several of his research documents. To keep track of what text he has copied, Thomas should  $\qquad$ .

a. open the Clipboard task pane

- b. paste all the text in a separate Word document so he can view it
- c. Neither of the above; copied text is automatically erased when new text is copied.

d. There is no way to track what he's copied.

*ANSWER:* a *POINTS:* 1

*REFERENCES:* Moving Text in a Document *TOPICS:* Critical Thinking

50. Thomas has typed 20 pages of his report and realizes that he typed *Niko* and should have typed *Nike*. The most efficient way for him to fix this error is to \_\_\_\_.

a. proofread b. use Find and Replace c. run the Spelling and Grammar Checker d. search the text *ANSWER:* b *POINTS*<sup>2</sup> 1 *REFERENCES:* Finding and Replacing Text *TOPICS:* Critical Thinking

51. Thomas is reviewing all his documents and decides that using boldface and italics is too heavy. To change the formatting, he should use  $\qquad$ .

a. Find and Replace b. headers c. Search for d. Format Delete *ANSWER:* a *POINTS:* 1 *REFERENCES:* Finding and Replacing Text *TOPICS:* Critical Thinking

52. Thomas has just applied Header 1 to some selected text in his report. He needs to do the same thing again now. To save time, you suggest that he press the \_\_\_\_ key to repeat his most recent action.

a. F2 b. F4 c. Esc d. Alt *ANSWER:* b *POINTS:* 1 *REFERENCES:* Working with Styles *TOPICS:* Critical Thinking

#### **Case-Based Critical Thinking Questions Case 2-2**

Charlotte has just taken a job at a local publishing house. She has a lot of tasks to accomplish today, but her first task is to write letters to several of the authors and send out contracts. Charlotte wants to make a good impression on her boss, so she wants to make sure all her correspondence with the authors is professional and looks formal.

53. Charlotte reviews her document and decides that the she needs to format an entire paragraph including changing the paragraph and line spacing. She should apply \_\_\_\_.

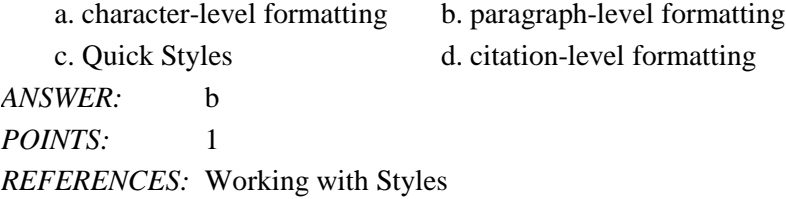

*TOPICS:* Critical Thinking

54. Charlotte knows that she will be drafting several contracts in the coming weeks, and each letter will need to be printed with specific headings and body text formatting. To save time, Charlotte should apply  $\blacksquare$ .

a. styles b. keys c. links d. color coding *ANSWER:* a *POINTS:* 1 *REFERENCES:* Working with Styles *TOPICS:* Critical Thinking

55. In her letter, Charlotte asks each author to return a copy of their signed agreement. She needs to emphasize parts of her letter, but she wants to make sure everyone reads this particular sentence. She should apply \_\_\_\_.

a. theme b. style c. character-level formatting d. colors *ANSWER:* c *POINTS:* 1 *REFERENCES:* Working with Styles *TOPICS:* Critical Thinking

56. Charlotte is still having problems formatting her document to print correctly on the company letterhead. After looking at Print Preview, she thinks it would help to move all text in her document to the right by one inch. How does she do this?

a. Change the right margins b. Set the hanging indent c. Use the left indent marker d. None of the above *ANSWER:* c *POINTS:* 1 *REFERENCES:* Indenting a Paragraph *TOPICS:* Critical Thinking

57. Charlotte has added a citation to the documents on which she is working. In the process of her doing so, Word has added the source that she introduced to a \_\_\_\_ of sources, which is now available to any document created using the same user account on that computer.

a. Index b. Master List c. Roster d. Glossary *ANSWER:* b *POINTS:* 1 *REFERENCES:* Creating Citations and a Bibliography *TOPICS:* Critical Thinking

58. Although a citation looks like ordinary text, it is actually contained inside a \_\_\_\_, a special feature used to display information that is inserted automatically, and that may need to be updated later.

a. reference b. source c. content control d. dictionary *ANSWER:* c

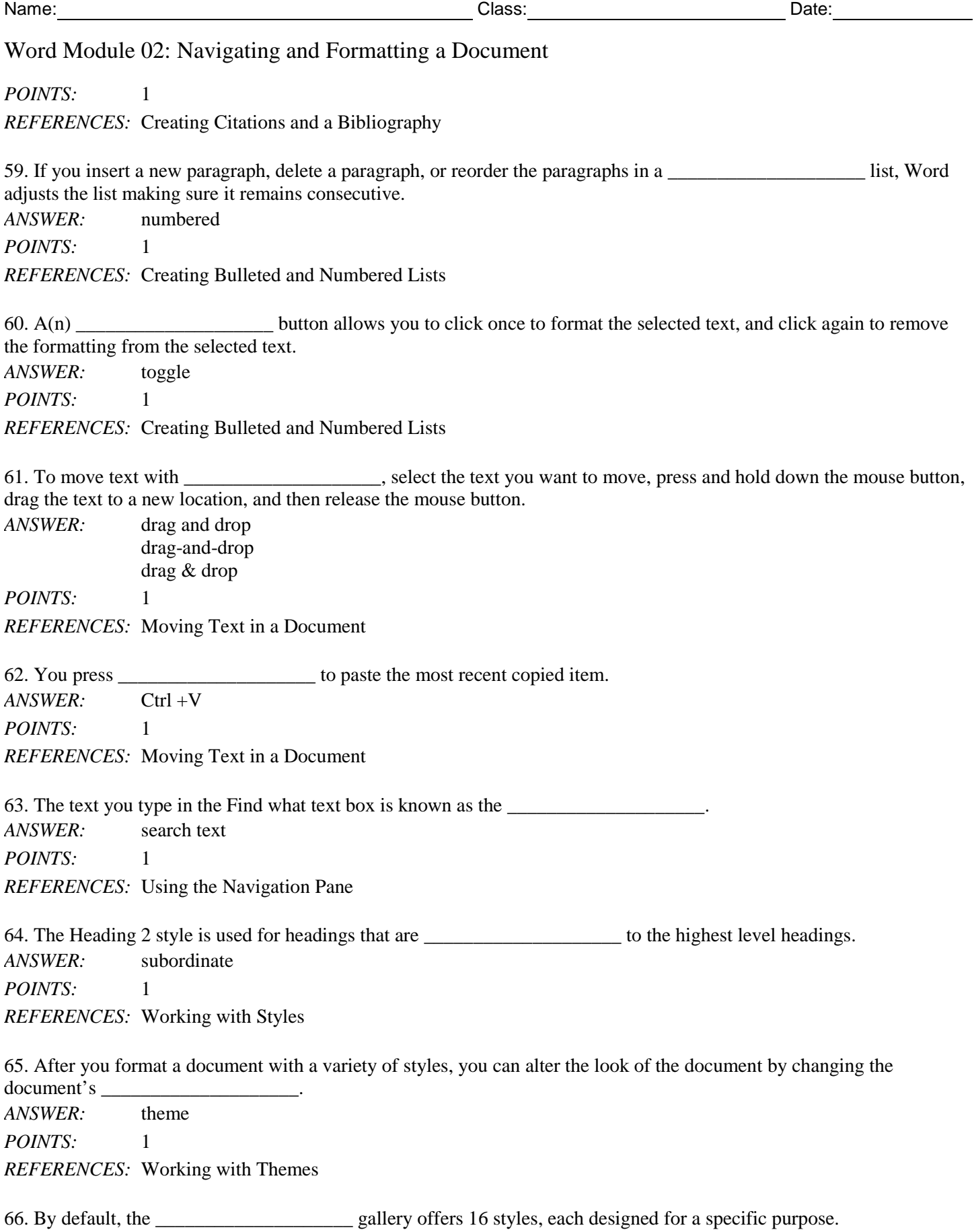

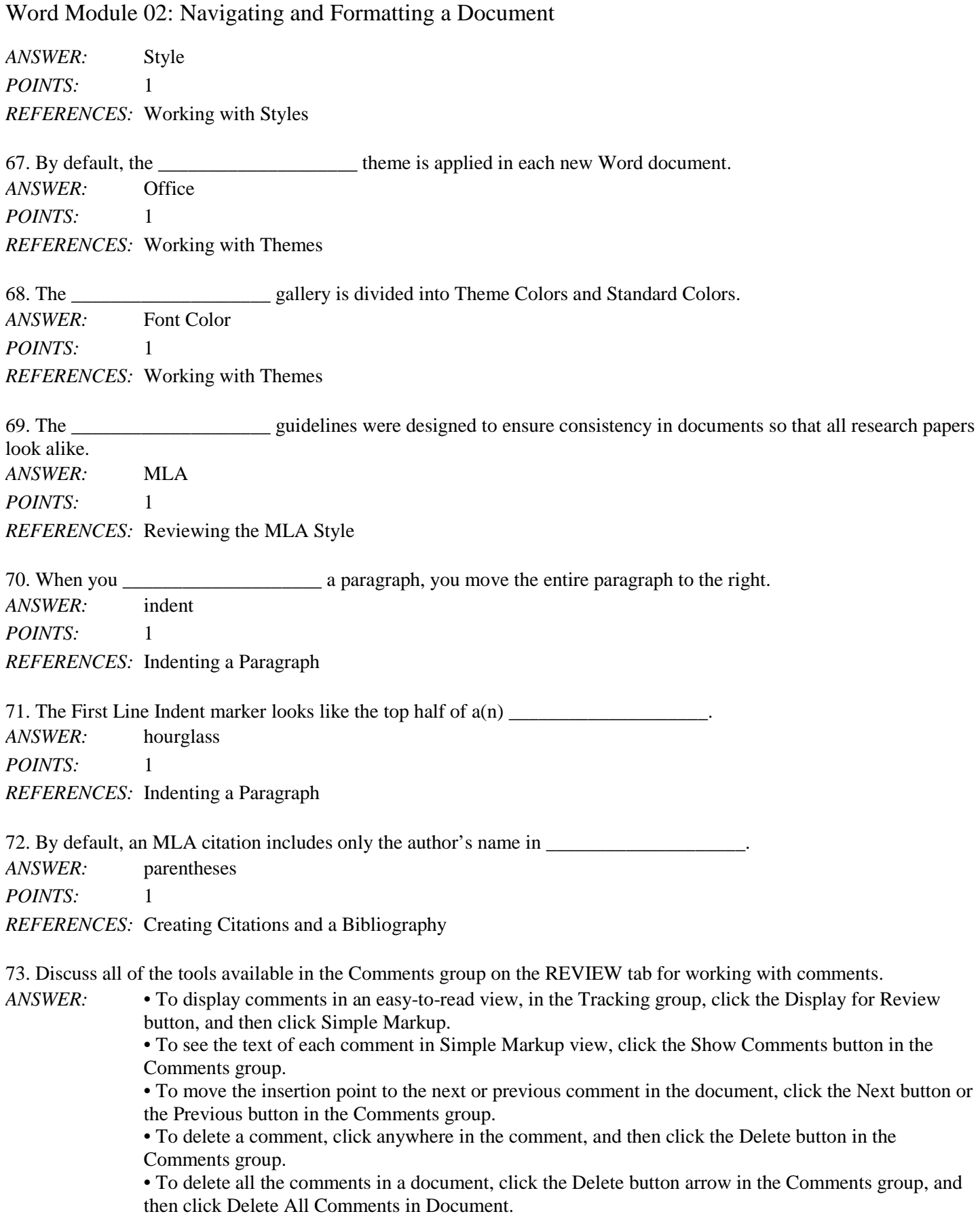

Name: Date: Department of the Class: Class: Date: Date: Date: Date: Date: Date: Date: Date: Date: Date: Date: Date: Date: Date: Date: Date: Date: Date: Date: Date: Date: Date: Date: Date: Date: Date: Date: Date: Date: Date

### Word Module 02: Navigating and Formatting a Document

• To add a new comment, select the document text you want to comment on, click the New Comment button in the Comments group, and then type the comment text.

• To reply to a comment, click the Reply button to the right of the comment, and then type your reply. • To indicate that a comment or an individual reply to a comment is no longer a concern, right-click the comment or reply, and then click Mark Comment Done in the shortcut menu. To mark a comment and all of the replies attached to it as done, right-click the original comment and then click Mark Comment Done.

*POINTS:* 1

*REFERENCES:* Working with Comments

*TOPICS:* Critical Thinking

74. Discuss the benefits of heading styles.

*ANSWER:* By default, the Style gallery offers 16 styles, each designed for a specific purpose. As you gain more experience with Word, you will learn how to use a wider array of styles. You'll also learn how to create your own styles. Styles allow you to change a document's formatting in an instant. But the benefits of heading styles go far beyond attractive formatting. Heading styles allow you to reorganize a document or generate a table of contents with a click of the mouse. Also, the heading styles are set up to keep a heading and the body text that follows it together, so a heading is never separated from its body text by a page break. Each Word document includes nine levels of heading styles, although only the Heading 1 and Heading 2 styles are available by default in the Style gallery. Whenever you use the lowest heading style in the Style gallery, the next-lowest level is added to the Style gallery. For example, after you use the Heading 2 style, the Heading 3 style appears in the Styles group in the Style gallery.

*POINTS:* 1 *REFERENCES:* Working with Styles *TOPICS:* Critical Thinking

75. Discuss the importance of acknowledging sources in written communication. Include a definition of plagiarism in your response.

*ANSWER:* A research paper is a means for you to explore the available information about a subject and then present this information, along with your own understanding of the subject, in an organized and interesting way. Acknowledging all the sources of the information presented in your research paper is essential. If you fail to do this, you might be subject to charges of plagiarism, or trying to pass off someone else's thoughts as your own. Plagiarism is an extremely serious accusation for which you could suffer academic consequences ranging from failing an assignment to being expelled from school.

> To ensure that you don't forget to cite a source, you should be careful about creating citations in your document as you type. It's very easy to forget to go back and cite all your sources correctly after you've finished typing a research paper. Failing to cite a source could lead to accusations of plagiarism and all the consequences that entails. If you don't have the complete information about a source, you should at least insert a placeholder citation. But take care to go back later and substitute complete citations for any placeholders.

*POINTS:* 1

*REFERENCES:* Creating Citations and a Bibliography

*TOPICS:* Critical Thinking